# **Project and Portfolio Management Center**

Software Version: 9.51

**Release Notes** 

Go to **HELP CENTER ONLINE** http://admhelp.microfocus.com/ppm/

Document Release Date: November 2018 | Software Release Date: November 2018

### **Legal Notices**

#### Disclaimer

Certain versions of software and/or documents ("Material") accessible here may contain branding from Hewlett-Packard Company (now HP Inc.) and Hewlett Packard Enterprise Company. As of September 1, 2017, the Material is now offered by Micro Focus, a separately owned and operated company. Any reference to the HP and Hewlett Packard Enterprise/HPE marks is historical in nature, and the HP and Hewlett Packard Enterprise/HPE marks are the property of their respective owners.

#### Warranty

The only warranties for products and services of Micro Focus and its affiliates and licensors ("Micro Focus") are set forth in the express warranty statements accompanying such products and services. Nothing herein should be construed as constituting an additional warranty. Micro Focus shall not be liable for technical or editorial errors or omissions contained herein. The information contained herein is subject to change without notice.

#### **Restricted Rights Legend**

Contains Confidential Information. Except as specifically indicated otherwise, a valid license is required for possession, use or copying. Consistent with FAR 12.211 and 12.212, Commercial Computer Software, Computer Software Documentation, and Technical Data for Commercial Items are licensed to the U.S. Government under vendor's standard commercial license.

#### **Copyright Notice**

© Copyright 1997-2018 Micro Focus or one of its affiliates.

#### **Trademark Notices**

Adobe™ is a trademark of Adobe Systems Incorporated.

Microsoft® and Windows® are U.S. registered trademarks of Microsoft Corporation.

UNIX® is a registered trademark of The Open Group.

Oracle and Java are registered trademarks of Oracle and/or its affiliates.

# Contents

| Project and Portfolio Management Center                                                                | 1      |
|----------------------------------------------------------------------------------------------------|--------|
| Chapter 1: Installation Notes<br>Installing PPM 9.51<br>Out-of-Sync Actuals Data<br>Supported Upgrades | 5<br>5 |
| Chapter 2: New Features in PPM 9.51                                                                    |        |
| Portlet enhancements                                                                                   |        |
| Support OpenJDK for Workbench                                                                          |        |
| Chapter 3: Enhancements in PPM 9.51                                                                    |        |
| Program Management                                                                                     |        |
| Financial Management                                                                                   |        |
| Resources Management                                                                                   |        |
| Time Management                                                                                        |        |
| Project Management                                                                                     |        |
| Program and Portfolio Management                                                                       |        |
| Mobile Web Client                                                                                      |        |
| Dashboard and Portlets                                                                                 |        |
| Demand Management                                                                                      |        |
| Administration and Platform                                                                            |        |
| Chapter 4: Platform Certifications                                                                     |        |
| Chapter 5: Fixes in PPM 9.51                                                                           | 24     |
| Portfolio Management                                                                                   |        |
| Chapter 6: Known Issues and Limitations in PPM 9.51                                                    |        |
| Platform                                                                                               |        |
| Dashboard                                                                                              |        |
| Administration                                                                                         |        |
| What-if Analysis                                                                                       |        |
| Demand Management                                                                                      |        |
| Integrations                                                                                           |        |
| Portfolio Management                                                                                   |        |
| Program Management                                                                                     |        |

| REST API         |  |
|------------------|--|
|                  |  |
| Send Us Feedback |  |

# **Chapter 1: Installation Notes**

Note: The zip package of PPM Center version 9.51 contains two files:

- ppm-951-SP1.jar, the installation jar file for PPM Center version 9.51. The installation instructions are provided in "Installing PPM 9.51" below.
- ppm-951-LP-multi-lang.jar, language packs installation jar file for PPM Center version 9.51. Required only when you want to install a language pack.

Instructions for installing language packs are provided in the Release Notes for Language Pack for PPM 9.51, available athttps://softwaresupport.softwaregrp.com.

# Installing PPM 9.51

Note:

- PPM 9.50 or later is required before you can upgrade to 9.51.
- PPM recommends that you back up your customized files including scripts before applying PPM 9.51.

#### To install PPM version 9.51:

- 1. Back up your database.
- 2. Back up your customized data.
- 3. Stop the PPM Server. The Service Pack cannot be installed on an active server.
- 4. Copy the Service Pack file ppm-951-SP1.jar to the <PPM\_Home> directory. This is the directory where the PPM Server is installed.
- 5. Change to the <PPM\_Home>/bin directory.
- 6. Start the installation using the following command:sh ./kDeploy.sh -i SP1
- 7. Follow the on-screen instructions to complete the installation.
- 8. Restore your customized data (if any).
- 9. Start the PPM Server.

## **Out-of-Sync Actuals Data**

The following sections describe what to do if the pre-validation process during installation determines that data is not synchronized between the Time Management and Project Management modules or between the Time Management and Demand Management modules.

### Data Out of Sync Between Time Management and Demand Management

During the installation of PPM 9.51, if the pre-validation process determines that actuals data in the Time Management and Demand Management modules are out of sync, an error occurs and you cannot continue with the installation.

To resolve the problem:

- 1. Navigate to the <PPM\_Home>/deploy/951/SP1/phases/prevalidationdirectory and run the CorrectDMTMActualsOutOfSync.sql script.
- 2. After the CorrectDMTMActualsOutOfSync.sql script has run successfully, re-install PPM 9.51.

#### Data Out of Sync Between Time Management and Project Management

During the installation of PPM 9.51, if the pre-validation process determines that actuals data in the Time Management and Project Management modules are out of sync, an error occurs and you cannot continue with the installation.

To resolve the problem:

- 1. To tag these data for synchronization, navigate to the <PPM\_ Home>/deploy/951/SP1/phases/prevalidationdirectory and run the MarkPMTMActualsOutOfSync.sql script.
- 2. Re-deploy PPM 9.51.
- 3. After you successfully install PPM 9.51, navigate to the <PPM\_Home>/bin directory and run the kPMTMSync.sh script, as follows, and redirect the output to a file:

sh ./kPMTMSync.sh -username <username> -password <password>

## Supported Upgrades

**Note:** We strongly recommend upgrading to the latest version of PPM. In general, each new PPM version includes important product improvements that are not provided in earlier versions.

|                                 | Can be upgraded to |            |           |           |           |
|---------------------------------|--------------------|------------|-----------|-----------|-----------|
| Current PPM Version             | 9.1x               | 9.2x       | 9.3x      | 9.4x      | 9.5x      |
| 9.10                            | 9.11 or later      | 9.20-9.22  | 9.30-9.32 | 9.40-9.42 | 9.50-9.51 |
| 9.11                            | 9.12 or later      | 9.20-9.22  | 9.30-9.32 | 9.40-9.42 | 9.50-9.51 |
| 9.12                            | 9.13 or later      | 9.20-9.22  | 9.30-9.32 | 9.40-9.42 | 9.50-9.51 |
| 9.13                            | 9.14 (build 1460)  | 9.20-9.22  | 9.30-9.32 | 9.40-9.42 | 9.50-9.51 |
| 9.14 (build 1435 or build 1460) |                    | 9.20-9.22  | 9.30-9.32 | 9.40-9.42 | 9.50-9.51 |
| 9.14.0001-9.14.0004             |                    | 9.20-9.22  | 9.30-9.32 | 9.40-9.42 | 9.50-9.51 |
| 9.14.0005-9.14.0006             |                    | 9.21, 9.22 | 9.30-9.32 | 9.40-9.42 | 9.50-9.51 |
| 9.14.0007-9.14.0009             | _                  | 9.22       | 9.30-9.32 | 9.40-9.42 | 9.50-9.51 |
| 9.20                            |                    | 9.21, 9.22 | 9.30-9.32 | 9.40-9.42 | 9.50-9.51 |
| 9.21                            | _                  | 9.22       | 9.30-9.32 | 9.40-9.42 | 9.50-9.51 |

| 9.22                | _ | — | 9.30-9.32 | 9.40-9.42 | 9.50-9.51 |
|---------------------|---|---|-----------|-----------|-----------|
| 9.22.0001-9.22.0005 | _ |   | 9.30-9.32 | 9.40-9.42 | 9.50-9.51 |
| 9.30                | _ |   | 9.31-9.32 | 9.40-9.42 | 9.50-9.51 |
| 9.30.0001           |   |   | 9.31-9.32 | 9.40-9.42 | 9.50-9.51 |
| 9.31                |   |   | 9.32      | 9.40-9.42 | 9.50-9.51 |
| 9.31.0001-9.32.0005 | _ |   | 9.32      | 9.40-9.42 | 9.50-9.51 |
| 9.40, 9.40.0001     | _ |   | —         | 9.41-9.42 | 9.50-9.51 |
| 9.41,9.41.0001      |   |   | _         | 9.42      | 9.50-9.51 |
| 9.50,9.50.0001      |   | _ | _         |           | 9.51      |
|                     |   |   |           |           |           |

# **Chapter 2: New Features in PPM 9.51**

This section provides an overview of the new features that were introduced in PPM 9.51.

## Portlet enhancements

The portlet user experience has been overhauled:

- Only the major legends are now displayed by default. You can show more or less legend categories.
- The portlets automatically resize to adapt to the screen size.
- The preview page now displays on every print operation.

These changes apply to all chart types, except bubble and Gantt charts.

## Support OpenJDK for Workbench

To support OpenJDK on windows client, we developed the "Workbench App". The Workbench App is a desktop application that you need to install on your computer. You can open the app from the PPM web page, or from the installation folder.

#### To install the workbench application:

- 1. Select Open > Administration > Workbench > Open workbench App.
- 2. In this page, click the download link and save the Workbench bundle to computer.
- 3. Unzip the downloaded zip file.
- 4. Double click install.bat to register Workbench.

#### To open workbench application from the installation folder:

- 1. Open the workbench folder of the unzipped workbench bundle.
- 2. Double click Startup.bat.
- 3. Enter the PPM URL and user credential information.

#### To open workbench application from the PPM web page:

- 1. Select Open > Administration > Workbench > Open workbench App.
- 2. Accept the browser's prompt to open Workbench smoothly next time.

**Note:** If SSO is enabled, exclude the Workbench URL from SSO's protection.

http://<PPM \_Base\_URL>/itg/wbservices

## OIDC SSO

OIDC Authorization Code Flow and Implicit Flow are supported.

For more information about OIDC, visit https://openid.net/connect/

### To set up OIDC SSO with PPM:

- Register PPM as Relaying Party (RP) in OpenID Provider (OP) with parameters: Callback URI: <PPM\_BASE\_URL>/itg/web/sso/oidc\_callback.jsp
   Post Logout URI: <PPM\_BASE\_URL>/itg/web/sso/loggedout.jsp
   Remember the oAuth Client Key and oAuth Client Secret
- 2. Edit the PPM server.conf file as follows:

#### Add or change

com.kintana.core.server.SINGLE\_SIGN\_ON\_
PLUGIN=com.kintana.sc.security.auth.OIDCSingleSignOn

- 3. Edit <PPM\_HOME>/integration/sso/oidc\_sso.conf:
  - a. Add discovery\_file=<path to OP metadata file> or discovery\_uri=<URI of OP metadata file>
  - b. Add client\_id=<oAuth Client Key for PPM>
  - c. If PPM cannot access OP directly, configure the proxy: proxy=<proxy\_dns or proxy\_ ip>:<proxy\_port>
  - d. If OP uses self-signed certification for https, add: disable\_ssl=true

Only use this option in development or test environments. Never use it in a production environment.

4. Restart PPM user instances.

#### Troubleshooting

• To troubleshoot SSO, check the <ppm\_server>/log/serverLog.txt file.

• For more debug information, in <PPM\_HOME>/conf/logging.conf:

Set com.kintana.core.logging.SYSTEM\_THRESHOLD = DEBUG
Add com.kintana.core.logging.PRODUCT\_FUNCTION\_LOGGING\_LEVEL =

com.kintana.sc.authentication, DEBUG

#### **Advanced Configuration**

You can override the default settings or parameters for RP metadata in the **oidc\_sso.conf** file:

#### Override OP metadata in discovery\_file or discovery\_uri (see above):

| Parameter<br>name | Description                                    |
|-------------------|------------------------------------------------|
| issuer            | The issuer identifier for the OpenID Provider. |

| authorization_<br>endpoint | The authorization endpoint is the endpoint on the authorization server where the resource owner logs in, and grants authorization to the client application.                                                                                           |
|----------------------------|----------------------------------------------------------------------------------------------------|
| token_<br>endpoint         | The token endpoint is the endpoint on the authorization server where the client application exchanges the authorization code, client ID and client secret, for an id token.                                                                            |
| jwks_uri                   | Jwks_uri is a metadata entry expressed as a URI for the OpenID Connect Identity<br>Provider (IDP)'s JWK Set which contains a JSONArray of the JSON Web Keys (JWK)<br>used for JSON Web Signature.<br>If empty, id token's signatures are not verified. |
| end_session_<br>endpoint   | The end session endpoint can be used to trigger single sign-out.<br>If empty, sign-out is disabled.                                                                                                    |

#### Override default settings:

| Parameter<br>name        | Description                                                                              |
|--------------------------|------------------------------------------------------------------------------------------|
| flow                     | Allowed Values: AUTHORIZATION CODE or IMPLICIT                                           |
|                          | <b>Default value:</b> PPM automatically choose the most appropriate flow.                |
| audience                 | The audience of ID Token issued by OP.                                                   |
|                          | Default value: aAuth Client ID of PPM Application.                                       |
| user_id_claim            | The claim in ID Token used for user id in PPM.                                           |
|                          | Default Value: sub                                                                       |
| leeway                   | Specify a leeway window in which the ID Token should still be considered valid.          |
|                          | Default Value: 0                                                                         |
| post_logout_             | The redirect URI after OP successfully logs out                                          |
| redirect_uri             | Default Value: < PPM_BASE_URL > /itg/sso/loggedout.jsp                                   |
| token_                   | The authentication method when the client application (PPM) exchanges the                |
| endpoint_<br>auth_method | authorization code, client ID and client secret, for an id token from OP token endpoint. |
|                          | Allowed values: client_secret_basic or client_secret_post                                |
|                          | Default value: client_secret_basic                                                       |

### Limitations

- Only AUTHORIZATION CODE flow or IMPLICIT flow are supported.
- token\_endpoint\_auth\_method can only be either client\_secret\_basic or client\_secret\_post

# Chapter 3: Enhancements in PPM 9.51

This section provides an overview of the features that were enhanced in PPM 9.51.

During PPM 9.51 development, we gathered feedback from key PPM customers, partners and internal practitioners. The result was a backlog of ideas from which we picked the initiatives with the highest value for effort.

We thank all those participant customers and partners for their valuable input.

## **Program Management**

| Enhancement                                                       | Details                                                                                                    |
|-------------------------------------------------------------------|----------------------------------------------------------------------------------------------------|
| Enable status<br>dependency for<br>Escalation Level<br>field      | In the Status Dependencies tab, you can directly link "Escalation Level" field<br>behavior to the status values for the request. You can choose whether this<br>field is Visible, Editable, Required, Reconfirm or Clear for this specific request<br>status.                                                   |
| Display<br>Proposal and<br>Asset time<br>range on the<br>timeline | The timeline tab can now display Proposal and Asset time ranges.                                                                                                    |
| Show or hide<br>indicators on<br>the Program<br>header            | In the Setting > Program Overview Layout tab, you can select whether to<br>show or hide Cost or Business Objective information on the header of the<br>Program page.                                                                                                    |
| Choose the<br>program default<br>tab                              | In the Setting > Program Overview Layout tab, you can select the default<br>tab for display.<br>When you open a program, the default tab will open.                                                                                                    |
| Include closed<br>content on the<br>program<br>timeline           | In the Program Timeline tab, we added a "Include closed" checkbox. Select it<br>to view closed content on the program timeline.<br>Closed content includes projects, proposals and assets in a Closed,<br>Completed or Canceled status.<br>By default, closed content is not displayed in the program timeline. |

| Include closed content on the | In the Portfolio Timeline tab, we added a "Include closed" checkbox. Select it to view closed content on the program timeline. |                                                                                                    |  |
|-------------------------------|----------------------------------------------------------------------------------------------------|----------------------------------------------------------------------------------------------------|--|
| portfolio<br>timeline         |                                                                                                    | Closed content includes programs, projects, proposals and assets in a Closed, Completed or Canceled status. |  |

# **Financial Management**

| Enhancement                                                                                           | Details                                                                                                    |
|----------------------------------------------------------------------------------------------------|----------------------------------------------------------------------------------------------------|
| QCCR1L38065: Create a<br>Plan of Record based on<br>the Financial Summary<br>Snapshot                 | When creating a new Financial Summary Snapshot, you can now select to use the snapshot as the Plan of Record.                                                                                                    |
| New session timeout<br>parameter for the Edit<br>Financial Summary page                               | Define a new parameter to control session timeout while working<br>on the "Edit Financial Summary" page.<br>FINANCIAL_SUMMARY_KEEPALIVE_MAX_IDLE_TIME (value in<br>minutes).                                                                                                    |
| Improved options for<br>updating budgets                                                              | <ul> <li>There are now two options for updating a budget amount:</li> <li>Update Total Budget: Enter the new value of the budget for the given fiscal year, and let PPM compute the difference with the existing budget.</li> <li>Add Budget Correction: Same as the current logic (enter the difference of the new budget with the existing budget), but this time the new Total budget is displayed on the form when entering the budget correction value, to avoid any mistake.</li> </ul> |
| QCCR1L49817/<br>QCCR1L41773: Added<br>indication of origin of<br>rolled-up Financial<br>Summary lines | When viewing, editing or exporting to excel a financial summary,<br>the financial lines that are rolling up from Staffing Profile<br>(forecast) or work plan (actuals) are clearly indicated with an icon<br>and tooltip.                                                                                                    |
| QCIM1L53232: View up<br>to 300 financial summary<br>lines                                             | Until now, if a Financial Summary had more than 100 lines, it was<br>impossible to view detail lines on the Financial Summary page. You<br>had to edit or export them to Excel.<br>We have increased the limit to 300 lines, and made it configurable<br>with a new parameter: FINANCIAL_LINES_DETAILS_MAX_<br>COUNT                                                                                                    |

| QCCR1L63777:<br>support in Finan<br>Summary | , | Press the Tab key in the financial summary to move on to the next editable cell.               |
|---------------------------------------------|---|------------------------------------------------------------------------------------------------|
| Collapse sections<br>Financial Summa        |   | The "Capital" and "Operating" sections of the Financial Summary<br>Edit page can be collapsed. |

# **Resources Management**

| Enhancement                                                                                    | Details                                                                                                    |
|------------------------------------------------------------------------------------------------|----------------------------------------------------------------------------------------------------|
| Staffing Profile enhancements                                                                  | The Staffing Profile views now remember the<br>position of the separator between the position<br>list and the Gantt or table. The folded/unfolded<br>state of the Positions summary info pie chart is<br>also preserved.<br>IE 11: Column sizes are now preserved between<br>sessions. |
| Filter by Promised allocations                                                                 | We added a new advanced filter in the in the<br>Gantt view of the "Manage Allocations" page. It<br>allows to display only positions that contain<br>"Promises" allocations.                                                                                                    |
| [Defect] Assigned Promises should be<br>committed if "commit selected resources" is<br>checked | The option to "Commit selected resources" now<br>works when assigning resources to Promises.<br>Previously it was setting them in "Soft-<br>committed" status even when selected.                                                                                                    |
| Staffing Profile buttons added to sticky toolbar                                               | Selected buttons are now accessible even when scrolling down a Staffing Profile.                                                                                                    |
| Add Session KeepAlive feature to "Staffing<br>Profile" page                                    | Define a new parameter to control session<br>timeout while working on the "Edit Financial<br>Summary" page.<br>STAFFING_PROFILE_KEEPALIVE_MAX_IDLE_<br>TIME (value in minutes).                                                                                                    |
| Improved readability in Staffing Profile views                                                 | Applies to both Gantt and Table views.                                                                                                    |
| QCCR1L5848/ QCCR1L64221: More<br>columns added to Staffing Profile export to<br>Excel          | Additional columns are included when exporting a Staffing Profile to Excel.                                                                                                    |

| QCCR1L63385: You can no longer enter a past date in the "Response Needed By".                                                       |                                                                                                    |
|----------------------------------------------------------------------------------------------------|----------------------------------------------------------------------------------------------------|
| No need to restart the server after changing AAL and ARP parameters                                                                 | The following server parameters no longer require a server restart after modification:                                                                                                    |
|                                                                                                    | AAL_PORTLET_MAX_RESOURCES                                                                                                    |
|                                                                                                    | ARP_PORTLET_MAX_RESOURCES                                                                                                    |
|                                                                                                    | ARP_PORTLET_MAX_RESOURCE_POOLS                                                                                                    |
|                                                                                                    | ARP_DATA_EXTRACT_MAX_RESOURCES                                                                                                    |
|                                                                                                    | AAL_DATA_EXTRACT_MAX_RESOURCES                                                                                                    |
|                                                                                                    | We also added a new parameter (ARP_DATA_<br>EXTRACT_MAX_RESOURCE_POOLS)<br>representing the maximum number of resource<br>pools allowed when exporting data of the<br>"Analyze Resource Pools" page. |
| QCCR1L66856: Changing the requested<br>resource in Position Details automatically<br>updates the cost category and resource<br>type | In the Position Details form, when you choose a<br>"Specific Resource Requested", the cost<br>category and resource type are now updated to<br>match the requested resource.                         |
| Resource Pool Manager(s) column added<br>to the Staffing Profile                                                                    | You can now display the Resource Pool<br>Manager(s) as a column in the staffing profile.                                                                                                    |

## Time Management

| Enhancement                                                                                        | Details                                                                                                    |
|----------------------------------------------------------------------------------------------------|----------------------------------------------------------------------------------------------------|
| QCCR1L62019:<br>Timesheet Policy<br>changes are now<br>included in the<br>Resource Audit<br>Trail. |                                                                                                    |
| QCCR1L32021:<br>Copy time sheet<br>hours from<br>previous time<br>sheet                            | An option has been added to "Include Hours" when copying an existing<br>time sheet. Copying hours between time sheets is done "working day to<br>working day". Non-working days are skipped. If the origin time sheet has<br>more working days than the target time sheet, the extra working days<br>hours are discarded. If it has less, the hours for the missing working days<br>are set to zero. |

| QCCR1L6658/      |  |  |
|------------------|--|--|
| QCCR1L54831:     |  |  |
| My Tasks filters |  |  |
| are restored as  |  |  |
| part of upgrade  |  |  |
| to PPM 9.51      |  |  |
|                  |  |  |

## **Project Management**

| Enhancement                                                                                        | Details                                                                                                    |
|----------------------------------------------------------------------------------------------------|----------------------------------------------------------------------------------------------------|
| QCCR1L52835: From the "Search<br>Projects" results page, click through<br>to the Financial Summary | From the "Search Projects" results page, you can now click an icon to jump to the corresponding Financial Summary page.                                                                                                    |
| Include project type in the project name                                                           | In the Project Settings > Project Overview Layout section, you can now rename the project title to include the project type name.                                                                                                    |
| QCCR1L66210: Hide unused<br>project indicators from Project<br>Overview page                       | In the Project Settings > Project Overview Layout<br>section, we've added four Project Indicators Settings.<br>Use these settings to show or hide health, cost info,<br>risk/issue status, etc., from the project overview header<br>section.                                                                                                    |
| Improved MPP file sync when<br>Resources names are edited in MPP<br>file                           | <ul> <li>The following issues have been fixed:</li> <li>When a resource name is changed in the MPP file while keeping the same MSP UID, it now has to be mapped again in the resources mapping screen.</li> <li>When a resource MSP UID is deleted from the MPP file resource sheet, it is now removed from the mapping screen.</li> <li>When syncing Baseline dates, empty baseline dates now import properly.</li> </ul> |
| Improved Jira connector (Work<br>plan)                                                             | <ul> <li>The following improvements are now available:</li> <li>Custom Issue types can now be imported in the work plan (standard and sub-tasks)</li> <li>Support for Jira Portfolio Server. Can import Jira Portfolio Issues (Initiatives, Themes, etc.) and follow Portfolio Issues hierarchy in PPM work plan.</li> </ul>                                                                                               |

| Improved ALM Octane connector<br>(Work plan) | <ul> <li>The following improvements are now available:</li> <li>The "No Sprint" and "No Epic" tasks will not be included anymore in the work plan if they are empty.</li> <li>% complete of leaf tasks will always be work-driven to avoid modifying ERE value (same behavior as Jira connector).</li> </ul> |
|----------------------------------------------|----------------------------------------------------------------------------------------------------|
|                                              |                                                                                                    |

## **Program and Portfolio Management**

| Enhancement                                                                                                    | Details                                                                                                    |
|----------------------------------------------------------------------------------------------------|----------------------------------------------------------------------------------------------------|
| Hide Business<br>Objectives + Icon<br>from Program<br>Header                                                                             | When parameter ENABLE_BUSINESS_OBJECTIVES is set to false, we will now hide the Business Objectives icon & indicator from the Program Overview page header.                                                              |
| Program Contents:<br>Need better<br>identification of<br>Content Type                                                                    | In Program contents list, projects now include their Project Type name for easier identification.                                                                                                    |
| Strategic Themes<br>and Business Goals<br>filtering of closed<br>items                                                                   | By default, closed Strategic Themes & Business Goals are not shown<br>any more on Portfolio Strategy tab. You can tick checkboxes "Show<br>closed Strategic Themes" and "Show closed Business Goals" to display<br>them. |
| QCCR1L26664:<br>Portfolio Content -<br>Search/add<br>programs, proposals,<br>projects, assets<br>(active and closed)<br>using Request ID | When adding content to a Portfolio, you can now search<br>Projects/Proposals/Assets by Request ID (which is the Project<br>Number), and search Programs by Program Number.                                               |
| Portfolio and<br>Program Timelines<br>tab – Dragging<br>separator between<br>columns and Gantt<br>does not resize<br>columns             | Increasing gantt chart width on timeline now reduce columns size instead of overlapping them.                                                                                                    |

| Ability to hide<br>portfolio epic tab in<br>the portfolio<br>management page       | If you're not using Portfolio Epics, a new Server Parameter SHOW_<br>PORTFOLIO_EPICS_IN_PORTFOLIO has been introduced to remove<br>the "Portfolio Epics" tab from the Portfolio Page.                                                                                                    |
|------------------------------------------------------------------------------------|----------------------------------------------------------------------------------------------------|
| KPI Impacts – Add<br>"Assumptions" Field<br>& value realization<br>tracking        | When viewing KPI Impact, you can enter comments about your<br>assumptions when estimating the KPI impact (free text field). An icon<br>will be displayed next to the KPI Impact lines with assumptions, and the<br>text will be displayed as a tooltip when hovering over the icon. Once the<br>target date of the KPI Impact is reached, you can enter a status for this<br>KPI Impact (Missed/Accomplished/NA) |
| Show distribution of<br>Forecast Costs &<br>Resource Demand<br>per Strategic Theme | In the Portfolio "Strategy" tab, in the Strategic Themes section, we<br>added an Icon that will display pie charts with the Forecast Costs &<br>Resources Demand distribution per Strategic Theme.                                                                                                    |

# **Mobile Web Client**

| Enhancement                                                                                | Details                                                                                                    |
|--------------------------------------------------------------------------------------------|----------------------------------------------------------------------------------------------------|
| QCCR1L66496/<br>QCCR1L62744:<br>Approve<br>Projects/Programs<br>in addition of<br>Requests | We can now view Programs and Projects in the lists of requests to approve and approve their workflow in the same way as requests.                                                                                                    |
| Add an icon to<br>view the requests<br>in PPM                                              | A new icon was added at the top of the mobile request details page.<br>Clicking on it will open the request(/project/program) in PPM in order to<br>view all the details – but in the standard Web UI, which is not designed for<br>Mobile usage.                                                                                           |
| Add a button to<br>view Timesheet in<br>PPM                                                | When entering a timesheet in the Mobile Web Client, a new button "View<br>in PPM" has been added at the bottom of the time calendar page. Clicking<br>it will open the timesheet in PPM Web UI so that user can perform more<br>advanced operations not available in the mobile UI, such as adding work<br>items not present in "my items". |

## **Dashboard and Portlets**

Enhancement

Details

| QCCR1L64216: Total<br>value should be displayed<br>at the top of each bar in a<br>stacked bar chart                                                                                                    | We are now displaying the total value at the top of each line/column of bars in the stacked bar charts.                                                                                                    |
|----------------------------------------------------------------------------------------------------|----------------------------------------------------------------------------------------------------|
| QCCR1L38886/<br>QCCR1L64645: Request<br>List portlet should have a<br>preference to add a<br>button at the bottom<br>that allows to create a<br>new request of the<br>selected request type(s)                | When you only select a single Request Type in the Request List<br>Portlet preferences, a new option appears in the preferences just<br>before columns selection section: "Add a button "Create new<br><request name="" type="">".". If you want a different label on the<br/>button that will create a new request, you can enter it in the text<br/>field "Override button label". The button will only appear for the<br/>users that have the proper rights to create a request of that<br/>request type.</request> |
| QCCR1L65360: In<br>Builder List portlets &<br>Builder Charts portlets in<br>List mode, the order of<br>rows should follow the<br>datasource SQL sorting<br>order for same values of<br>the list sorted column | Any "ORDER BY" clause defined in the Dashboard datasource will<br>now be a secondary Order criteria when sorting by a column in a<br>Dashboard list portlet.                                                                                                    |
| QCCR1L66771/<br>QCCR1L51663: Allow for<br>more than 20<br>Dashboards<br>pages/modules                                                                                                    | It is now possible to add as many pages or modules as you want to<br>your Dashboard. The limit of 20 pages maximum has been<br>removed.                                                                                                    |

# **Demand Management**

| Enhancement                                  | Details                                                                                                    |
|----------------------------------------------|----------------------------------------------------------------------------------------------------|
| Add Session KeepAlive<br>feature to "request | The feature to prevent user session to timeout while working on a request details page now works on the "create request" page.                                 |
| creation" page                               | The parameter to control keepalive duration when user does<br>nothing is the same as for request details page: REQUEST_AND_<br>PROJECT_KEEPALIVE_MAX_IDLE_TIME |

| QCCR1L65134/<br>QCCR1L36877/<br>QCCR1L36805: List of<br>request Statuses should<br>be sorted in alphabetical<br>order in the status field of<br>request advanced search                   | In the "Advanced Search" page of Request Search, when<br>displaying the statuses of the selected request types, the statuses<br>are sorted alphabetically, case insensitive.                                                                                                    |
|----------------------------------------------------------------------------------------------------|----------------------------------------------------------------------------------------------------|
| QCCR1L58731/<br>QCCR1L32637: In<br>request<br>search/preferences,<br>"Available Columns" and<br>"Selected Columns"<br>boxes are too narrow                                                | We increased the width of "Available Columns" and "Selected<br>Columns" boxes in the Request search pages & Request Portlet<br>Preferences, and added a tooltip on all column names in the boxes.                                                                                                    |
| QCCR1L57766/<br>QCCR1L64941: Focus<br>problem when opening<br>Request Detail page for<br>read-only users, as it will<br>scroll to the bottom of<br>the page                               | When opening a request details page, cursor will focus on the first<br>editable field. If the request is read-only, it will focus at the bottom<br>of the page, in the request notes section, and thus scroll all the way<br>to the bottom. We removed automatic focus when the request is<br>not editable by the user currently logged in.                                                                                                    |
| QCCR1L66209/<br>QCCR1L36125/<br>QCCR1L32711: We must<br>keep an audit trail for<br>deleted requests                                                                                       | Whenever a request is deleted, a record will be inserted in table ITG_AUDIT_EVENTS containing the request ID, request type name, request description, and information on the user that deleted it.                                                                                                    |
| QCCR1L33421/<br>QCCR1L32996/<br>QCCR1L33017/<br>QCCR1L31071: Request<br>Notes Date/Time should<br>be displayed in the user<br>local timezone in addition<br>to the PPM Server<br>timezone | We introduced a new Server parameter ADJUST_NOTES_<br>TIMESTAMP_TO_BROWSER_TIMEZONE (default value is false).<br>When set to true, if the Web Browser is using a timezone that's<br>different from the PPM Server JVM Timezone, the date/time of<br>the Notes (on all PPM web pages with notes) will be adjusted to<br>use the Browser timezone. A small icon will appear to the left of<br>the date and show the time in the Server timezone as a tooltip. |

## Administration and Platform

#### Enhancement

Details

| QCCR1L53127/<br>QCCR1L29600/<br>QCCR1L36493/<br>QCCR1L37663/<br>QCCR1L63387: There<br>should be a REST API<br>that lets you<br>retrieve/add<br>attachments to PPM<br>Requests/Projects/Tasks<br>references | New REST APIs have been created to manage attachments in PPM.<br>They are all documented in the "Interactive REST API Help" page,<br>in the "Admin" section. All these new endpoints start with<br>"/attachments/". It is possible to retrieve all existing attachments<br>information from PPM<br>Projects/Requests/Programs/Tasks/Packages. You can modify any<br>existing document (or add a new version if versioning is enabled),<br>however you cannot add a new attachment in a request (or project)<br>attachment field if there's not already an existing file attached. It's<br>possible to add a new file attachment in any entity "reference"<br>section. |
|----------------------------------------------------------------------------------------------------|----------------------------------------------------------------------------------------------------|
| The labels in PPM<br>coming from properties<br>files should be<br>customizable                                                                                                    | It is possible to modify the labels from most PPM Web UI pages,<br>when they are read from the PPM built-in properties files. This can<br>be done to improve PPM translations or adapt PPM labels to the<br>terminology of the end users.                                                                                                    |
|                                                                                                    | You should add custom properties files with the customized labels<br>in folder <ppm_home>/conf/custom_resources/custom_labels. If<br/>you are running PPM as a cluster with multiple servers, you should<br/>copy your custom files on every server.</ppm_home>                                                                                                    |
|                                                                                                    | A new page has been created in the Administration Console to help<br>you identify the bundle name (i.e. name of the properties file) and<br>key of the labels displayed on PPM pages. You can access it<br>through "Administration Console / Administration Task / Labels<br>Customization". This page contains 3 sections.                                                                                                    |
| Toggle Labels<br>Debugging                                                                                                    | By turning on Labels debugging, whenever a PPM Web page loads,<br>every label will be replaced by its label key prefixed with the [bundle<br>name]. This will indicate how to name the custom properties file and<br>the key in the file contents if you want to modify this label.                                                                                                    |
|                                                                                                    | Note: You should NEVER turn on Labels Debugging on a production environment, as it will impact all users currently connected to this PPM node and will make PPM unusable. This is a feature that's intended for development only.                                                                                                    |

| Encode text for<br>Properties files | If you open any .properties file, especially the ones with non-english<br>text, you will notice that every character that is not a standard<br>ASCII character will be encoded to a form such as \u1234. In this<br>section, you can paste some text and click the button to get the text<br>that you should insert in the properties file. It's a good practice to<br>do so even with English text, as characters such as double quotes<br>and backslashes should also be encoded when put in a properties<br>file. |
|-------------------------------------|----------------------------------------------------------------------------------------------------|
| List of Supported<br>Languages      | This section will list all the languages currently enabled on your<br>PPM instance, and for each of them, will show you how to name a<br>custom properties file to have it contain custom labels for that<br>language.                                                                                                    |
|                                     | This section also includes a button "Reload all custom labels" that<br>you can press if you added new custom labels and custom<br>properties files in <ppm_home>/conf/custom_resources/custom_<br/>labels, and want to test them immediately without restarting PPM.<br/>Note that if you're running on a PPM cluster, this will only apply to<br/>the node you're currently connected to.</ppm_home>                                                                                                    |
|                                     | Limitations:                                                                                                    |
|                                     | Labels customization doesn't work on the admin console labels.                                                                                                    |
|                                     | Labels customization doesn't work on labels from the Dashboard<br>Module (icons on Dashboard page & "Personalize Dashboard"<br>page)                                                                                                    |
|                                     | Labels customization doesn't work on translations from database (some workflow labels)                                                                                                    |
|                                     | Labels customization doesn't work on Workbench Labels                                                                                                    |
|                                     | Labels customization doesn't work with Business Data translations<br>– you still need to use the command line tool to import/export<br>translations.                                                                                                    |

# **Chapter 4: Platform Certifications**

PPM 9.51 adds support for the following:

### **Client Operation System**

Mac OS 10.14 Mojave Android 6 for PPM Mobile Website

#### Browsers

Microsoft Edge On Windows 10 Mozilla Firefox 60 Extended Support Release Google Chrome 70

#### Workbench requirement

Java Plug-in for Workbench Oracle Java 7 Update 79 Oracle Java 8 Update 191

### Workbench App

OpenJDK 8 update 191 on Windows

# Chapter 5: Fixes in PPM 9.51

PPM 9.51 includes the following defect fixes.

## CM Tools

| CR          | Problem                                                                                    | Resolution |
|-------------|--------------------------------------------------------------------------------------------|------------|
| QCCR1L66361 | When running kDeploy.sh, there is an error message: ./ped.sh:<br>line 2515: [: missing `]' | Fixed      |

## Costing

| CR          | Problem                                                                                                    | Resolution                                                                                                    |
|-------------|----------------------------------------------------------------------------------------------------|----------------------------------------------------------------------------------------------------|
| QCCR1L59015 | When a canceled summary task has no baseline but<br>its child tasks have one, when the cost rollup service<br>starts running, a NullPointerException error occurs.                                                                              | Fixed                                                                                                    |
| QCCR1L65961 | The Program Financial Summary is not closed when a program is cancelled or completed. Users are still able to edit the costs and benefits of a closed program.                                                                                  | When its program is<br>closed, users cannot<br>edit its Financial<br>Summary.                                       |
| QCCR1L66248 | You can edit a Financial Summary snapshot on a<br>closed project, but when you try to change its name a<br>pop-up window opens with the PPM menu in it, and<br>no error message appears. There are no errors in the<br>logs or browser console. | When a project is<br>closed, you will no<br>longer see the edit<br>name button in the<br>list of snapshots<br>page. |
| QCCR1L66394 | When you create a second project from the same proposal, the "Total Nominal Return" (TNR) value is not reset to zero.                                                                                                    | Fixed                                                                                                    |
| QCCR1L66624 | Services have exceptions where work item is null                                                                                                    | Fixed                                                                                                    |
| QCCR1L66920 | In the Legacy UI in Internet Explorer, staffing profile position periods are not displayed fully when the periods exceeds 100.                                                                                                    | Fixed                                                                                                    |
| QCCR1L66619 | PPM supports exchange rates from 0.00000001 to 100,000.                                                                                                    | The exchange rate<br>can be a number<br>from 0.00000001 to<br>100,000,000.                                          |

## Dashboard

| CR          | Problem                                                                                                    | Resolution                                                                      |
|-------------|----------------------------------------------------------------------------------------------------|---------------------------------------------------------------------------------|
| QCCR1L60982 | Sometimes language doesn't show correctly in<br>the PPM login page if the environment has a<br>language pack deployed. | Fixed                                                                           |
| QCCR1L66341 | Export to Excel, Edit and Help functionalities are missing in the Portlet Maximize view.                               | Fixed                                                                           |
| QCCR1L66761 | If a portlet's title contains special characters,<br>the exported Excel file's name will contain<br>messy code.        | Fixed                                                                           |
| QCCR1L65294 | Modules with special Unicode characters in<br>their names cannot be opened after upgrading<br>to PPM 9.42.             | Fixed                                                                           |
| QCCR1L66247 | When a portlet is exported to Excel, its name<br>cannot be read because both the name and the<br>background are white. | When a portlet is exported<br>to Excel, its name is<br>displayed in black text. |
| QCCR1L66529 | In Japanese, the password reset screen shows meaningless characters.                                                   | Fixed                                                                           |

# **Demand Management**

| CR          | Problem                                                                                                    | Resolution |
|-------------|----------------------------------------------------------------------------------------------------|------------|
| QCCR1L66249 | Notes history can be seen by users who should be blocked by field security.                                                                                  | Fixed      |
| QCCR1L66317 | After clicking "Save Draft", the prompt "Your<br>request is created" is displayed at the bottom<br>left corner of the request.                               | Fixed      |
| QCCR1L66472 | When the table PFM_LIFECYCLE_PARENT_<br>ENTITY has data with -1 in the field PROJECT_<br>REQ_ID, users cannot create projects with<br>OOTB Request commands. | Fixed      |

| QCCR1L66652 | When request notes are added via the<br>addRequestNotes operation from PPM<br>Demand WebService, note history on the<br>request detail page does not show current<br>request status.                                                                                                | Fixed                                                                                                    |
|-------------|----------------------------------------------------------------------------------------------------|----------------------------------------------------------------------------------------------------|
| QCCR1L66698 | When changing the validation type of the<br>request type field in workbench, the "Batch<br>Number" and "Parameter Col" on the Storage<br>tab will change to the next available value within<br>the database automatically. This can cause data<br>corruption for existing requests. | Unless the max length of<br>validation is changed from<br>200 to 4000, the value of<br>"Batch Number" and<br>"Parameter Col" field are<br>assigned automatically. |

## **Deployment Management**

| CR          | Problem                                                                                                    | Resolution |
|-------------|----------------------------------------------------------------------------------------------------|------------|
| QCCR1L65225 | When you select a directory in the Sub Path field of the VC -<br>Check In report, an error occurs.                                                                                                    | Fixed      |
| QCCR1L66659 | After upgrading to PPM 9.42, when testing the environment<br>configuration for the server, the following error appeared:<br>"java.lang.RuntimeException: com.jcraft.jsch.JSchException:<br>Session.connect: java.io.IOException: End of IO Stream Read" | Fixed      |
| QCCR1L66895 | kStatus server mode is incorrect                                                                                                    | Fixed      |

## Integrations

| CR          | Problem                                                                                                    | Resolution                                   |
|-------------|----------------------------------------------------------------------------------------------------|----------------------------------------------|
| QCCR1L62918 | If a task is completed, the Estimated Finish date is not auto-<br>completed in the Entry Actuals page.                                                                                                    | Fixed                                        |
| QCCR1L66533 | External tasks are listed in suggested items when adding a timesheet line.                                                                                                    | Fixed                                        |
| QCCR1L66806 | PPM task synchronization job fails when sub tasks have contributors or null scheduled effort for assigned resources of sub tasks.                                                                                       | Fixed                                        |
| QCCR1L67033 | Adding a new task in MPP file (By default option for task is "As<br>soon as Possible" and Constraint Date "NA"), the Constraint<br>date is stored as "01-01-0001" which is not correct after<br>uploading the mpp file. | The<br>Constraint<br>date is set<br>to null. |

## Platform

| CR          | Problem                                                                                                    | Resolution                                                                                                    |
|-------------|----------------------------------------------------------------------------------------------------|----------------------------------------------------------------------------------------------------|
| QCCR1L56526 | PPM generates an out of memory<br>error when many workflow steps<br>execute.                                                                                                    | The Parameter setting<br>com.kintana.core.server.SERVER_<br>MAX_HEAP_SIZE=1280m is no longer<br>applicable for PPM 9.5x. To avoid out<br>of memory error, the default setting is<br>now com.kintana.core.server.SERVER_<br>MAX_HEAP_SIZE=4096m. |
| QCCR1L64430 | Issues with database table indexes after the upgrade to PPM 9.41.                                                                                                    | Indexes on upgrade install are consistent with fresh install.                                                                                                    |
| QCCR1L65373 | After upgrading to 9.42, when<br>navigating to the next resource<br>page in the Organization Unit, an<br>error appears: Webpage cannot be<br>found. This error also appears<br>when trying to add a resource to<br>the Organization Unit. | Fixed                                                                                                    |
| QCCR1L66381 | When visiting NoAccess jsp,<br>NullPointerException for<br>UserAuthentication occurs in the<br>server log                                                                                                    | Fixed                                                                                                    |
| QCCR1L66403 | When you set workplan status to<br>Complete using ksc_update_<br>workplan_status<br>STATUS="COMPLETE", the<br>workplan is set to Active status<br>instead of Completed status.                                                            | Fixed                                                                                                    |
| QCCR1L66417 | Some portlets do not display<br>properly if their SQL includes<br>Oracle key words as alias.                                                                                                    | Fixed                                                                                                    |
| QCCR1L66452 | The link for PPM online help does<br>not include the product version,<br>which makes the link always open<br>the latest Help Center.                                                                                                    | Fixed                                                                                                    |

| QCCR1L66485 | Change password on next logon<br>fails in workbench                                                                                                    | Fixed                                                                                                    |
|-------------|----------------------------------------------------------------------------------------------------|----------------------------------------------------------------------------------------------------|
| QCCR1L66492 | The function PM_UTILS.Can_<br>User_Access_Project is invoked<br>very frequently.                                                                                                    | Fixed                                                                                                    |
| QCCR1L66539 | After upgrading to PPM 9.50, in<br>the Portfolio Epic screen the Status<br>drop-down list is empty, and the<br>corresponding validation 'PFM-<br>Epic-Statuses' is also empty from<br>workbench. | Fixed                                                                                                    |
| QCCR1L66616 | PPM 9.40 to PPM 9.50 upgrade<br>fails.                                                                                                    | Upgrade to PPM 9.50 does not fail,<br>even there are some unexpected<br>custom constraints created on the<br>PPM_INT_TIMESHEET_WORK_UNIT_<br>SET table. |
| QCCR1L66711 | PPM allows over allocation of licenses, and leads PPM to fail to restart.                                                                                                    | PPM does not enable to import more users if the license is exceeded.                                                                                    |
| QCCR1L66754 | The SQL of "truncate table xxx"<br>does not work after upgrading to<br>PPM 9.50.                                                                                                    | Fixed                                                                                                    |
| QCCR1L66823 | Server max heap size set per node<br>does not work when using<br>kStart.sh.                                                                                                    | Fixed                                                                                                    |
| QCCR1L66857 | While upgrading to PPM 9.50, the script 'ktmg_refresh_duplicated_ seq_950_1.sql' takes a long time to finish.                                                                                    | Fixed                                                                                                    |
| QCCR1L66892 | Autopass license does not work when using the KDeploy command.                                                                                                    | Fixed                                                                                                    |
| QCCR1L66906 | In cluster mode, workbench does not work well.                                                                                                    | Fixed                                                                                                    |
| QCCR1L66938 | Mass assignment of License in<br>Workbench does not work.                                                                                                    | Fixed                                                                                                    |

## Portfolio Management

| CR          | Problem                                                                                                    | Resolution |
|-------------|----------------------------------------------------------------------------------------------------|------------|
| QCCR1L66615 | What-if Analysis scenarios compare will show the wrong information if the default order of the scenario list is changed. | Fixed      |
| QCCR1L66618 | When adding cost in the create scenario page, the currency is not shown correctly.                                       | Fixed      |
| QCCR1L66651 | Unable to create a scenario.                                                                                             | Fixed      |

### **Program Management**

| CR          | Problem                                                                 | Resolution |
|-------------|-------------------------------------------------------------------------|------------|
| QCCR1L66503 | Program State remains as Program Completed when a program is re-opened. | Fixed      |
| QCCR1L66655 | Financial Summary snapshots can be edited when a program is closed.     | Fixed      |

## **Project Management**

| CR          | Problem                                                                                                    | Resolution                                                                    |
|-------------|----------------------------------------------------------------------------------------------------|-------------------------------------------------------------------------------|
| QCCR1L47030 | When clicking on the portlet definition link from Project<br>Type > Project Overview Layout > Portlet preferences ><br>View Portlet Definition, the header jsp is opened inside of<br>the same PPM page.                     | When clicking on<br>View Portlet<br>Definition, a new<br>window is<br>opened. |
| QCCR1L66304 | For closed projects, users are still able to modify associated Financial Summary snapshots.                                                                                                    | Fixed                                                                         |
| QCCR1L66411 | On Project Gantt Portlet, when a project contains more<br>than one summary task they are listed at the top instead<br>of sorted by Project Hierarchy order, when you choose to<br>display x previous weeks and y next weeks. | Fixed                                                                         |
| QCCR1L66554 | Project Health is not calculated based on project settings when health weights are zero.                                                                                                    | Fixed                                                                         |
| QCCR1L66966 | Buttons are overlapping in Quick View of the work plan, when a project has a long name.                                                                                                    | Fixed                                                                         |

## **Resource Management**

| CR          | Problem                                                                                                    | Resolution |
|-------------|----------------------------------------------------------------------------------------------------|------------|
| QCCR1L24744 | A certain scenario of creating a new request with a staffing profile or financial summary results in an error.                             | Fixed      |
| QCCR1L64431 | Importing workplan from MSP to PPM with the MSP plugin fails, due to out of memory error.                                                  | Fixed      |
| QCCR1L64732 | If a resource email includes an apostrophe, when you assign the resource to a staffing profile position, a "Notext" error message appears. | Fixed      |
| QCCR1L65630 | Opening a resource takes a lot of time, especially if it is an old resource with a lot of information in the system.                       | Fixed      |
| QCCR1L66127 | When you click the "view actuals" link, an exception occurs.                                                                               | Fixed      |

## **Time Management**

| CR          | Problem                                                                                                    | Resolution                                                                                                    |
|-------------|----------------------------------------------------------------------------------------------------|----------------------------------------------------------------------------------------------------|
| QCCR1L66243 | If you add items to a time sheet using<br>"Add My Items / Suggested Items", then<br>go to Suggested Items and then back to<br>My Items before suggested items are<br>loaded, the suggested items will be<br>loaded into the My Items tab and you<br>will not be able to add an item to your<br>time sheet. | When you switch to a tab and the<br>tab starts to load items, you can<br>no longer switch to another tab<br>before the loading is complete.<br>Instead, a message appears:<br>"Loading Items, you cannot switch<br>to another tab before the loading<br>is complete." |
| QCCR1L66251 | The Time Sheet Policy, such as "minimal<br>hours allowed per time sheet", is<br>enforced when a time sheet line is<br>removed, even when the timesheet is<br>not submitted.                                                                                                    | The Time Sheet Policy such as<br>minimal hours allowed per time<br>sheet will not be triggered only in<br>"Unsubmitted" status.                                                                                                    |
| QCCR1L66274 | When you click the "Remove" button to<br>remove a line from a time sheet and a<br>time sheet policy violation error occurs,<br>the "Save" and "Save & Submit" buttons<br>on the top right are disabled.                                                                                                    | Fixed                                                                                                    |

| QCCR1L66600 | When you edit a time sheet, the<br>"Loading" message is not always<br>shown. | When you edit a time sheet, the<br>"Loading" message is always<br>shown in the following scenarios:<br>Save, Save & Submit, Add Items,<br>Remove Time Sheet Line, and<br>Save Live Details. |
|-------------|------------------------------------------------------------------------------|----------------------------------------------------------------------------------------------------|
|-------------|------------------------------------------------------------------------------|----------------------------------------------------------------------------------------------------|

## Chapter 6: Known Issues and Limitations in PPM 9.51

This software release has the following known issues and limitations. This is a cumulative list of known issues and limitations from PPM 9.50 till 9.51. The problems are categorized by the affected product area. If a problem has an assigned internal tracking number, the tracking number is provided (in parentheses) at the end of the problem description.

# Platform

Known Issue: In rare cases, PPM does not start up because of a license usage exceeded error.

**Known Issue:** The name of attachment and Excel may change to unrecognizable characters in Edge if you log in to PPM with non-English language. **Workaround:** Change the file name to English manually.

**Known Issue:** If Oracle PPM user does not have permission 'SYS.USER\_OBJECTS' on Oracle 12c, it will report error: ORA-01720: grant option does not exist for 'SYS.USER\_OBJECTS' during the PPM installation.

**Workaround:** If you use Oracle 12c with PPM, you should add permission 'SYS.USER\_OBJECTS' to your Oracle user. When the PPM user is created during installation, log in to the Oracle database as sys user and execute the below SQL:

grant all on SYS.DBMS\_CRYPTO to sys with grant option;

grant all on SYS.DBMS\_CRYPTO to system with grant option;

grant all on SYS.USER\_OBJECTS to sys with grant option;

grant all on SYS.USER\_OBJECTS to system with grant option;

GRANT EXECUTE ON SYS.DBMS\_CRYPTO to <USER>;

grant all on SYS.USER\_OBJECTS to <USER> with grant option;

grant all on SYS.USER\_OBJECTS to <USER>\_rml with grant option;

## Dashboard

**Known Issue:** When the PDF file for a dashboard page contains more than 7 pages, the file does not generate.

**Workaround:** Print long dashboard pages as separate PDF files: Choose several portlets for each print.

Known Issue: In Safari, certain heritage iLog portlet charts may print as blank.

Known Issue: An extra blank page is added after printing the dashboard to PDF.

**Known Issue:** There may be a black block in the exported dashboard/project PDF if you scroll up and down the export preview page.

# Administration

**Known Issue:** If a region column in the Manage Regions page has text like <script>xxx</script>, when you export the page to Excel, the values of the column and of the columns after it are truncated in the Excel file.

**Known Issue:** When opening Workbench via desktop, The applet login box lists all languages including those not installed.

## What-if Analysis

**Known Issue:** In Internet Explorer, the mouse cursor is still shown in non-editable fields in the Create Scenario page.

Known Issue: Failing to delete all scenarios when the number of scenarios exceeds 1,000.

**Known Issue:** When you change the strategic theme type for a portfolio, the confirmation prompt still appears even when there are no contents included in the portfolio.

**Known Issue:** When Financial Management is disabled for a program and the program is included in a portfolio, the financial data of the program in the portfolio scenario's Contents tab is not consistent with the data in the scenario's Budget tab.

## **Demand Management**

**Known Issue:** When an asset is included in a portfolio that has strategic themes defined, if you export the asset details page to PDF, the PDF does not include the Strategy section.

**Known Issue:** If a project-type request has the Agile Integration Info field group in the details page, exporting the project to PDF fails.

**Know issue:** In Request type, when you change validation from Text Field -400' to 'Text Field - 10', the Max Length will not change from 4000 to 200.

## Integrations

**Known Issue:** PPM does not generate even logs if the sync between a PPM request and its mapped ALM Octane entity fails.

**Known Issue:** If a PPM request is created and this triggers creating a mapped entity in ALM Octane, copying the PPM request also copies the ALM Octane entity ID information.

**Known Issue:** When a project is integrated with MSP under the MPP file mode, you cannot see if the upload MPP file and download MPP file icons in the Work Plan portlet of the project overview page are disabled or enabled. They are displayed the same in both statuses.

**Known Issue:** When a PPM request triggers creating an ALM Octane entity, updating the entity name to something like <script>xxx</script> would save the <script> value in the PPM request. Such format of content should not be saved in PPM requests.

**Known Issue:** If a project is integrated with MSP under the MPP file integration mode, uploading an MPP file for the first time is successful, but an internal error occurs when uploading a second MPP file. This happens when the parameter USE\_MPP\_FILE\_HIGH\_PERF\_WP\_SYNC is enabled. **Workaround:** Set USE\_MPP\_FILE\_HIGH\_PERF\_WP\_SYNC to false.

**Known Issue:** If ALM Octane client ID or secret includes special characters <, >, or &, you cannot create an ALM Octane agile instance successfully.

## **Portfolio Management**

**Known Issue:** The portfolio milestone pop-up window does not disappear unless you place the mouse over the timeline bar.

**Known Issue:** An error prompt appears if you enter an invalid value in the portfolio business goal's Target field. The error may not disappear even after you enter a valid value.

**Known Issue:** If a portfolio contains multiple contents, the current date line may move slightly when you place your cursor on a portfolio milestone.

## **Program Management**

**Known Issue:** In Chrome, "Internal error. Please contact your PPM administrator" appears and then disappears quickly when you perform various operations in a program page.

# REST API

**Known Issue:** The API shows response content type "application/xml" even if an API does not support xml type in swagger.

# Send Us Feedback

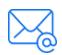

Let us know how we can improve your experience with the Release Notes. Send your email to: docteam@microfocus.com